## Cash & Carry

- [Печать УПД при закрытии чека](#page-0-0)
- [Запрет продажи алкоголя на юридическое лицо](#page-1-0)
- [Печать УПД из главного меню](#page-2-0)

Мелкооптовая торговля (по-английски обычно «Cash & Carry», с англ. — «Заплати и уноси») — формат торговли, где количество отпускаемого товара превышает розничное, но ниже оптового. Продажи в таком случае обычно идут по нескольким прейскурантам, в зависимости от объёма покупки. Поскольку основными клиентами являются оптовые (юридические лица) и мелкооптовые покупатели (индивидуальные предприниматели), оформление покупки предполагает составление и печать универсального передаточного документа (УПД).

Универсальный передаточный документ представляет собой унифицированный документ, который включает в себя счет-фактуру, дополненный реквизитами первичного документа об отгрузке и приемке товара.

### <span id="page-0-0"></span>Печать УПД при закрытии чека

Печать УПД может быть выполнена при закрытии документа продажи, если в чеке есть карта клиента, выданная на юридическое лицо. При добавлении такой карты клиента в чек на экран будет выведено сообщение:

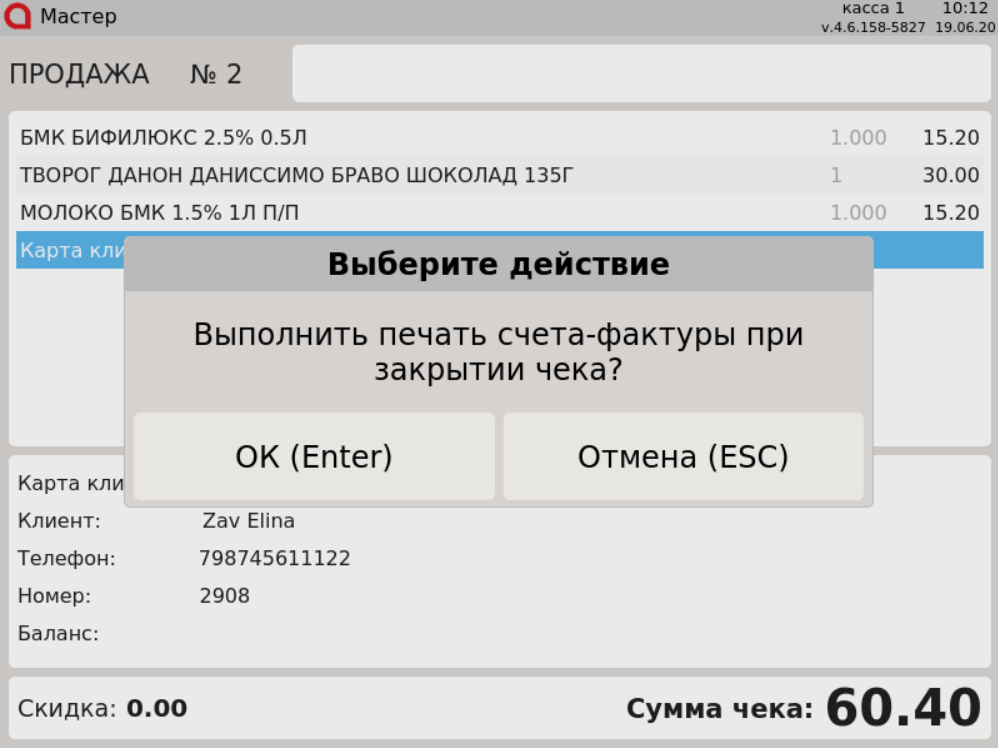

Если предоставлять УПД клиенту не нужно, то нажмите клавишу "Отмена" и продолжите работу с чеком.

При необходимости печати УПД нажмите клавишу "Ввод".

Кассовая программа запрашивает номер УПД с сервера.

Если номер успешно получен, то после закрытия чека продажи будет напечатан фискальный чек и универсальный передаточный документ.

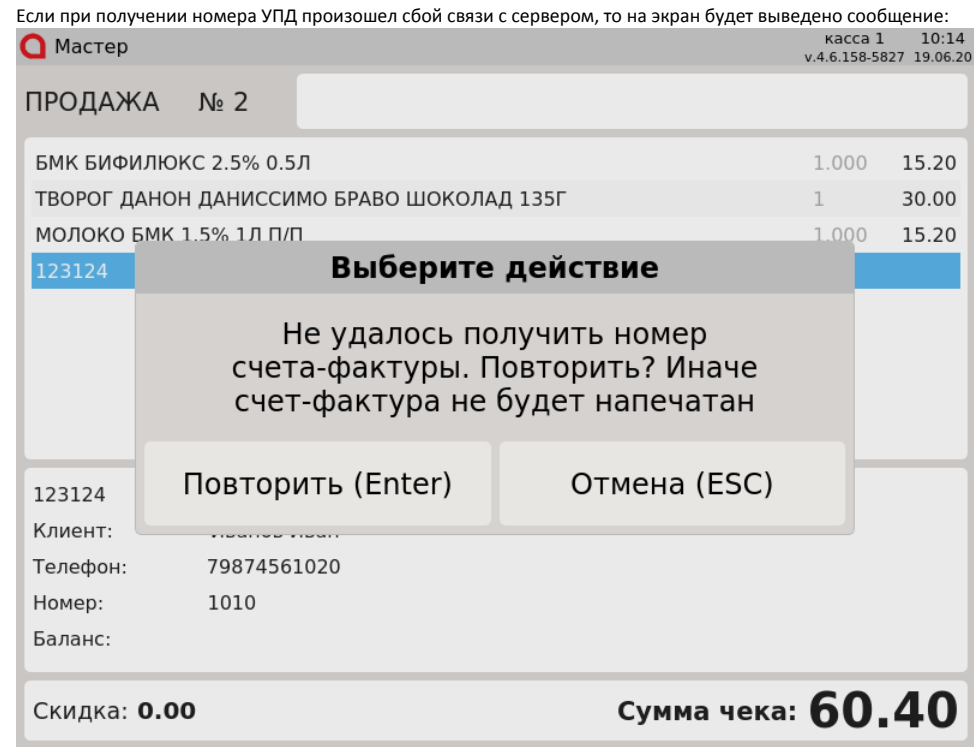

Для повторного обращения на сервер нажмите клавишу "Ввод". Если номер УПД будет получен, то работа с чеком может быть продолжена.

Для закрытия чека без печати УПД нажмите клавишу "Отмена".

 $\bullet$ 

### <span id="page-1-0"></span>Запрет продажи алкоголя на юридическое лицо

Запрещена продажа акцизной и неакцизной алкогольной продукции в чеке, по которому требуется печать УПД.

1. Если чек содержит алкогольную продукцию, то при подтверждении печати УПД на экран будет выведено предупреждение:  $\sim$   $\sim$ 

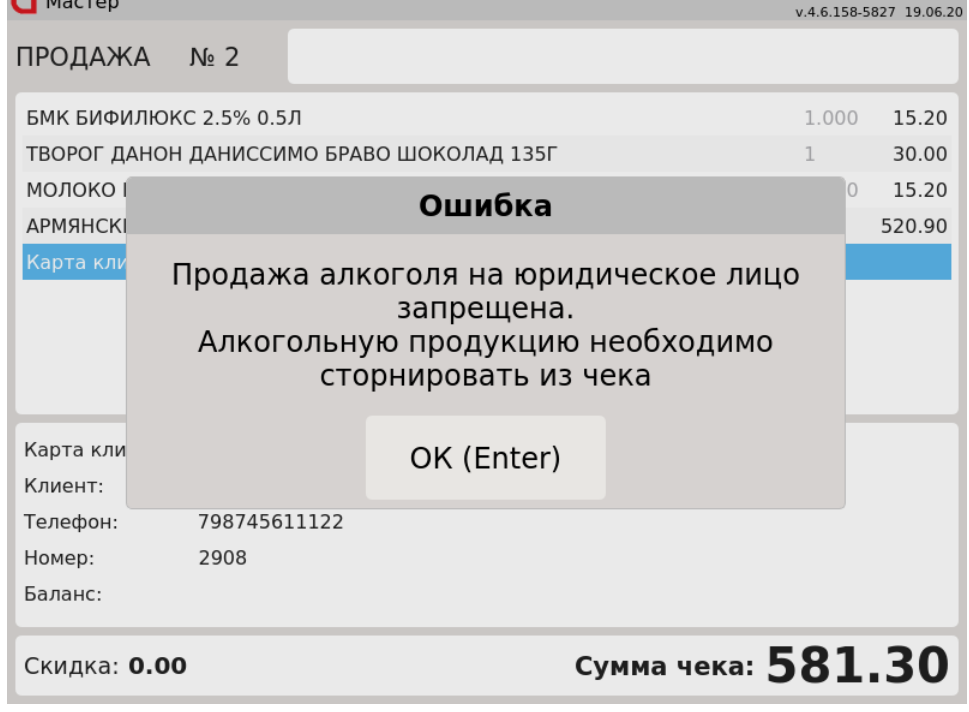

Нажмите клавишу "Ввод", чтобы продолжить работу. Сторнируйте алкогольные товары из чека и закройте чек. О сторнировании позиций ЕГАИС дополнительно можно прочитать в разделе ["Сторнирование товара](https://docs.artix.su/pages/viewpage.action?pageId=14156907)".

2. Если печать УПД была подтверждена, то при попытке добавления алкогольной продукции в чек на экран будет выведено предупреждение:<br>• Мастер

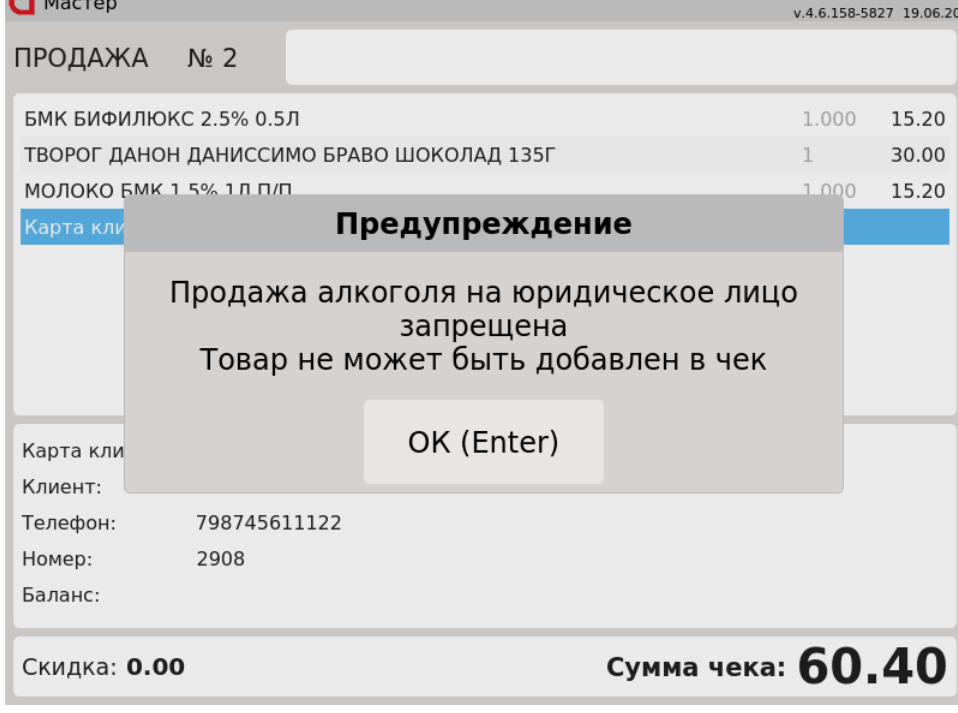

Нажмите клавишу "Ввод", чтобы продолжить работу.

## <span id="page-2-0"></span>Печать УПД из главного меню

Печать УПД может быть выполнена из главного меню кассовой программы.

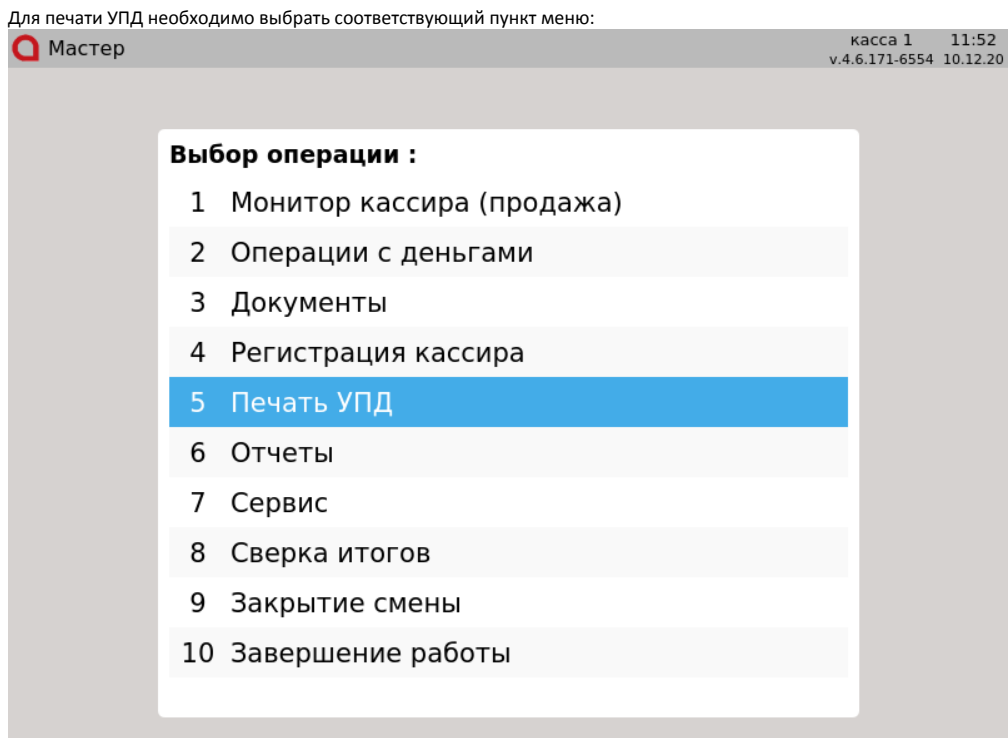

Указать смену, в которой присутствует нужный документ:

 $\bigcap$  MacTep

#### Выберите смену

## Kacca 1 10:52<br>v.4.6.158-5827 19.06.20

# номер смены

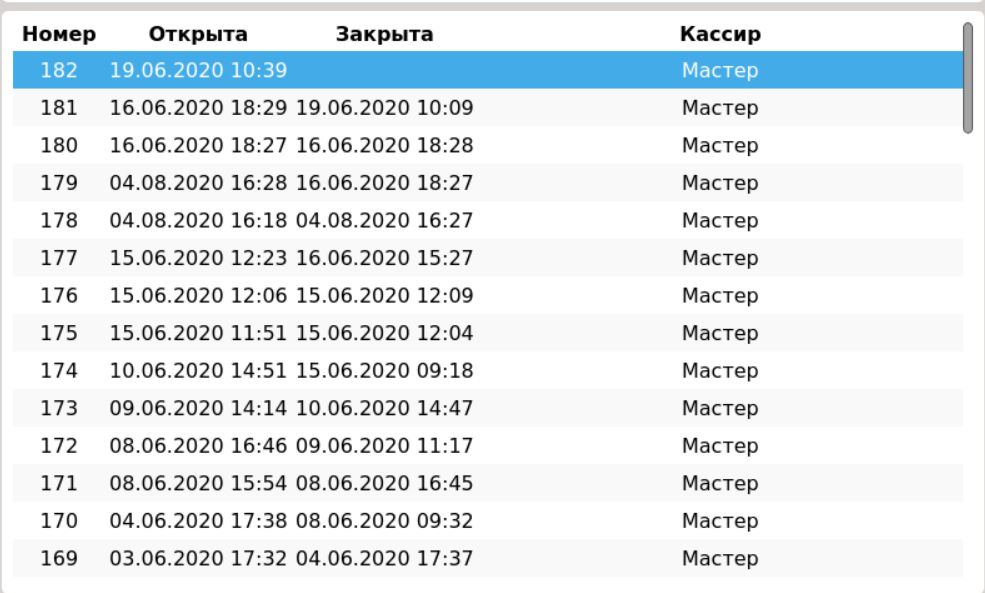

Выбрать документ для печати:

 $\mathbf 0$  MacTep

Kacca 1 10:55<br>v.4.6.158-5827 19.06.20

#### Выберите документ

## номер документа

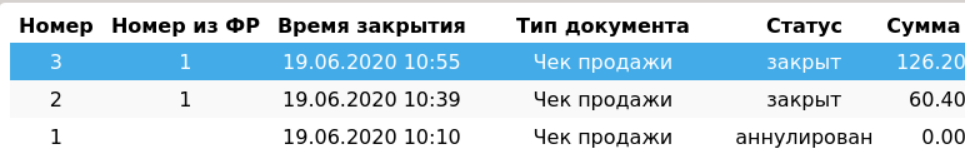

Если в выбранном документе не была добавлена карта клиента, выданная на юридическое лицо, то данные в УПД будут неполными.